# **Table of Contents**

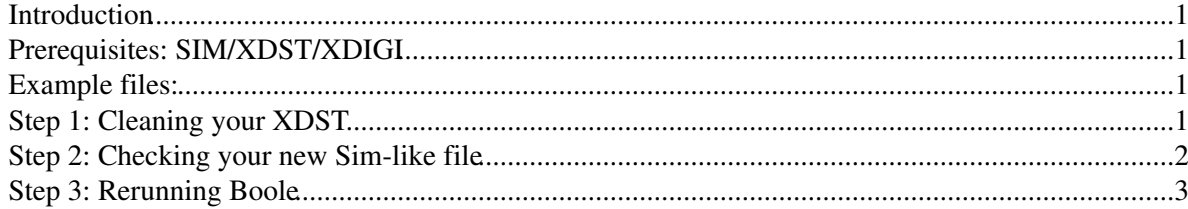

#### <span id="page-1-0"></span>**Introduction**

Brunel is very much setup to reprocess existing DSTs, but Boole was never engineered for that, and you need to do some work.

#### <span id="page-1-1"></span>**Prerequisites: SIM/XDST/XDIGI**

The only file types which contain the information to re-run boole are SIM, XDIGI and XDST, the X stands for "extended" and means additional information is copied from the SIM to the DIGI. Other file formats do not contain the required information, and so you would need to restart a production.

## <span id="page-1-2"></span>**Example files:**

You can check if what you've got works by using these files:

```
from GaudiConf import IOHelper
#original data file
#IOHelper().inputFiles(["root://s35-02.grid.sara.nl:1094/pnfs/grid.sara.nl/data/lhcb/MC/Upgrade/XDST/00032857/0000/00032857_00000323_1.xdst"])
```
*#modified data file with a load of both Boole and Rec entries on it, completely broken because this TWiki didn't exist yet #IOHelper().inputFiles(["root://ccdcacli039.in2p3.fr:1094/pnfs/in2p3.fr/data/lhcb/user/t/thead/382.3/2014\_03/71898/71898207/Boole-Extended.digi"])*

```
#example SIM file
from PRConfig import TestFileDB
#TestFileDB.test_file_db["boole.boole-mc11"].run()
```
#### <span id="page-1-3"></span>**Step 1: Cleaning your XDST**

In your first job you need to remove everything that Brunel and Boole added to your XDST. To do that, run a job over each file which removes the rubbish, and writes a new file.

SetupProject *#anything... any recent version of LHCb software will work!*

gaudirun over your files with options like:

```
from Gaudi.Configuration import *
from Configurables import LHCbApp
from Configurables import EventNodeKiller
enk=EventNodeKiller("Reset_to_XSIM")
enk.Nodes=[
   #added by Brunel:
    "/Event/Trigger",
   "/Event/Rich",
   "/Event/Calo",
   "/Event/Muon",
    "/Event/Other",
    "/Event/Rec",
    "/Event/pRec",
    #added by Boole
    "/Event/Link/Raw",
   "/Event/DAQ",
    "/Event/pSim/Rich/DigitSummaries",
    "/Event/MC/TrackInfo",
    "/Event/MC/Muon",
    "/Event/MC/DigiHeader",
    #not always there, depends on the DataType and format
    "/Event/Link/Trig",
    "/Event/MC/Rich/DigitSummaries",
```

```
"/Event/Prev/DAQ",
    "/Event/PrevPrev/DAQ",
    "/Event/Next/DAQ",
    "/Event/NextNext/DAQ"
     ]
LHCbApp().Simulation=True
ApplicationMgr().TopAlg+=[enk]
from GaudiConf import IOHelper
#note that you CANNOT use an InputCopyStream, because that might resurrect some of the things you
simwriter=OutputStream("simwriter")
IOHelper().outStream("Boole-Extended-Recreated.sim",simwriter)
#in this OutputStream we will maually recreate everything that should have been there only on the SIM file. 
#We could also use SimConf for this, probably, but then its options need to be set perfectly. 
#By using OptItemList we can catch all possible sim file versions, or at least that is the idea.
simwriter.ItemList=[
    #MC content
    "/Event/MC/Header#1"
     ]
#Hits for all detectors including the upgrade ones, if you spot something missing, please add it
detcontent=[detector+"/Hits" for detector in ["OT", "IT", "TT", "FT", "UT", "Muon", "Prs", "Spd", "PuVetc
#extra things for the RICH
\text{detcontent} += [\text{''Rich/OpticalPhotons''}, \text{''Rich/Sements''}, \text{''Rich/Tracks''}, \text{''Rich/Hist2MCRichOpticalPhotons''},#add to links and Event, for all possible spillover paths
for path in ["/Event/","/Event/Link/"]:
    for spill in ["","PrevPrev/","Prev/","Next/","NextNext/"]:
        for subdir, content in {"Gen/": ["Header", "BeamParameters", "HepMCEvents", "Collisions"], "MC/
            for item in content:
                 simwriter.OptItemList.append((path+spill+subdir+item+"#1").replace("//","/"))
###add some input files here...
```
Call this file a ".sim", because that is really what it looks like.

## <span id="page-2-0"></span>**Step 2: Checking your new Sim-like file**

If everything worked, your extra locations should have disappeared from the file.

Take a look at the dump to see what's there now.

```
from Gaudi.Configuration import *
from Configurables import LHCbApp
from Configurables import RawEventDump
from Configurables import StoreExplorerAlg
LHCbApp().Simulation=True
StoreExplorerAlg().Load=True
RawEventDump().DumpData=False
LHCbApp().EvtMax=1
ApplicationMgr().TopAlg+=[StoreExplorerAlg(), RawEventDump()]
```

```
###add some input files here ...
```
## <span id="page-3-0"></span>**Step 3: Rerunning Boole**

Find the exact options used to create the first file, edit them for what it was you needed to change. Don't forget the very important DDDB, [CondDB](https://twiki.cern.ch/twiki/bin/edit/LHCb/CondDB?topicparent=LHCb.ReprocessFromBoole;nowysiwyg=1) and Simulation flags needed. You can find most of this information from the book-keeping, which might point you to files in [AppConfig](https://twiki.cern.ch/twiki/bin/view/LHCb/AppConfig) where the options for the processing pretty much always sit.

-- [RobLambert](https://twiki.cern.ch/twiki/bin/view/Main/RobLambert) - 06 Mar 2014

This topic: LHCb > ReprocessFromBoole Topic revision: r4 - 2014-03-11 - RobLambert

**Copyright &© 2008-2020 by the contributing authors. All material on this T**TWiki collaboration platform is the property of the contributing authors. Ideas, requests, problems regarding TWiki? [Send feedback](https://cern.service-now.com/service-portal/search.do?q=twiki)